## **STEP BY STEP MANUAL** GRAPHTECH VINYL CUTTER WORKFLOW

| TEKST                                                                                                    | SYMBOL            | PICTURE |
|----------------------------------------------------------------------------------------------------|-------------------|---------|
| 1 - LOAD MEDIA                                                                                                    |                   |         |
| <b>1.1</b><br>Turn on the machine by pressing<br>the power button on the left hand<br>side of the Graphtech CE6000-60 | $0 \rightarrow 1$ |         |
| <b>1.2</b><br>Place the media (vinyl roll) in the<br>roll media tray                                                  |                   |         |
| <b>1.3</b><br>Lower the set lever to raise the<br>push rollers before loading the<br>media                            |                   |         |
| <b>1.4</b><br>Feed the material through the back<br>until it's under both wheels                                      |                   |         |

| TEXT                                                                                      | SYMBOL                                                                                         | PICTURE                                                         |
|-------------------------------------------------------------------------------------------|------------------------------------------------------------------------------------------------|-----------------------------------------------------------------|
| <b>1.5</b><br>Raise the set lever to lower the push<br>rollers, to lock fixate the media  |                                                                                                |                                                                 |
| <b>1.6</b><br>Press button [ 1 ] - <b>ROLL-1 FRONT</b><br><b>EGDE</b> to adjust the media | ROLL-1 FRONT EDGE                                                                              | SELECT<br>ROLL-1 FRONT EDGE<br>ROLL-2 CORRENT POSITION<br>SHEET |
| <b>1.7</b><br>The media is ready to cut!                                                  |                                                                                                |                                                                 |
| 2 - PREPARE FILE                                                                          |                                                                                                |                                                                 |
| <b>2.1</b><br>Open Adobe Illustrator                                                      | Ai                                                                                             |                                                                 |
| <b>2.2</b><br>Open the file with your content:<br>"File" -> "Open"                        | FileEditObjectTypeSelectNew₩NNew from Template☆ ₩NOpen₩OOpen Recent Files►Browse in Bridge℃ ₩O |                                                                 |

| TEXT                                                                                                    | SYMBOL                                                                                                    | PICTURE                                                                                                    |
|----------------------------------------------------------------------------------------------------|----------------------------------------------------------------------------------------------------|----------------------------------------------------------------------------------------------------|
| 2.3<br>Open the template "GRAPHTECH_<br>CE6000-60_vinyl_Cutter":<br>"File" —> "New from template"                                                                                                    | FileEditObjectTypeSelectNew第NNew from Template企業NOpen第OOpen Recent FilesトBrowse in Bridgeて第O                                                                                                    | Blank Templates<br>19/12/<br>Blank Templates<br>19/12/<br>10/12/<br>10/12/<br>10/ |
| <b>2.4</b><br>Select content from your <b>own</b> file<br>and copy                                                                                                    | Ctrl + C                                                                                                    |                                                                                                    |
| <b>2.5</b><br>Paste the content to the <b>template</b> file                                                                                                    | Ctrl + V                                                                                                    |                                                                                                    |
| <b>2.6</b><br>While all content is selected, apply<br>the Graphic Style to outline the<br>content. The machine will cut every<br>line that is in the file, so make sure<br>to delete lines you don't need | A 33,33%  A Graphic Styles E Graphic Styles E f f |                                                                                                    |
| 2.7<br>Export the file to Cutting master 4:<br>"File" —> "cutting master 4" —><br>"Cut/Plot"                                                                                                    | Save a Copy Alt-Ctrl-S   Save a Template Save a Template   Save a Starplate F12   Revert F12   Search Adobe Stock Place   Place Shift-Ctrl-P   Export >   Cutring Master 4 Cut/Plot   Package Alt-Shift-Ctrl-P   Scripts >   Document Stup Alt-Shift-Ctrl-P   Document Color Mode >   FileInfo Alt+Shift+Ctrl-I   Pint Ctrl-P   Exit Ctrl-P                                                                                                    |                                                                                                    |

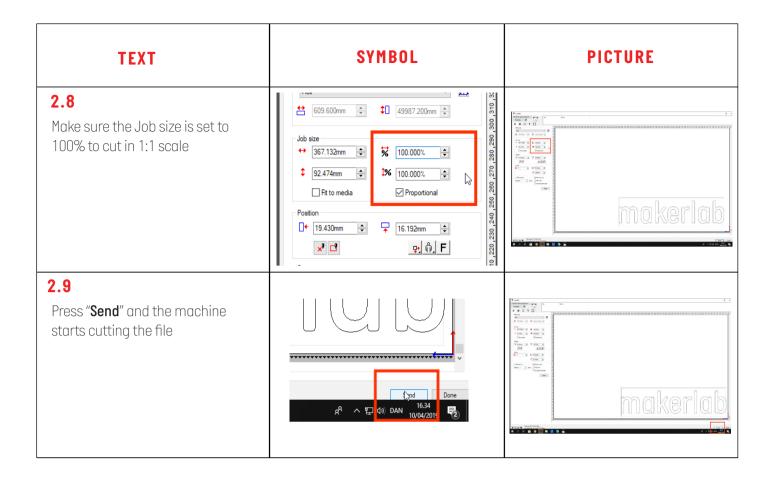